## **Operator Alert**

The Operator Alert utility allows you to enter a 100 character message that will display to the Operator in a popup window when the patron attempts to sign in or out through Attended Kiosk. The alert message can be accessed and customized by going to [People Management > Access.](http://support.companioncorp.com/display/KnT/People#People-Access)

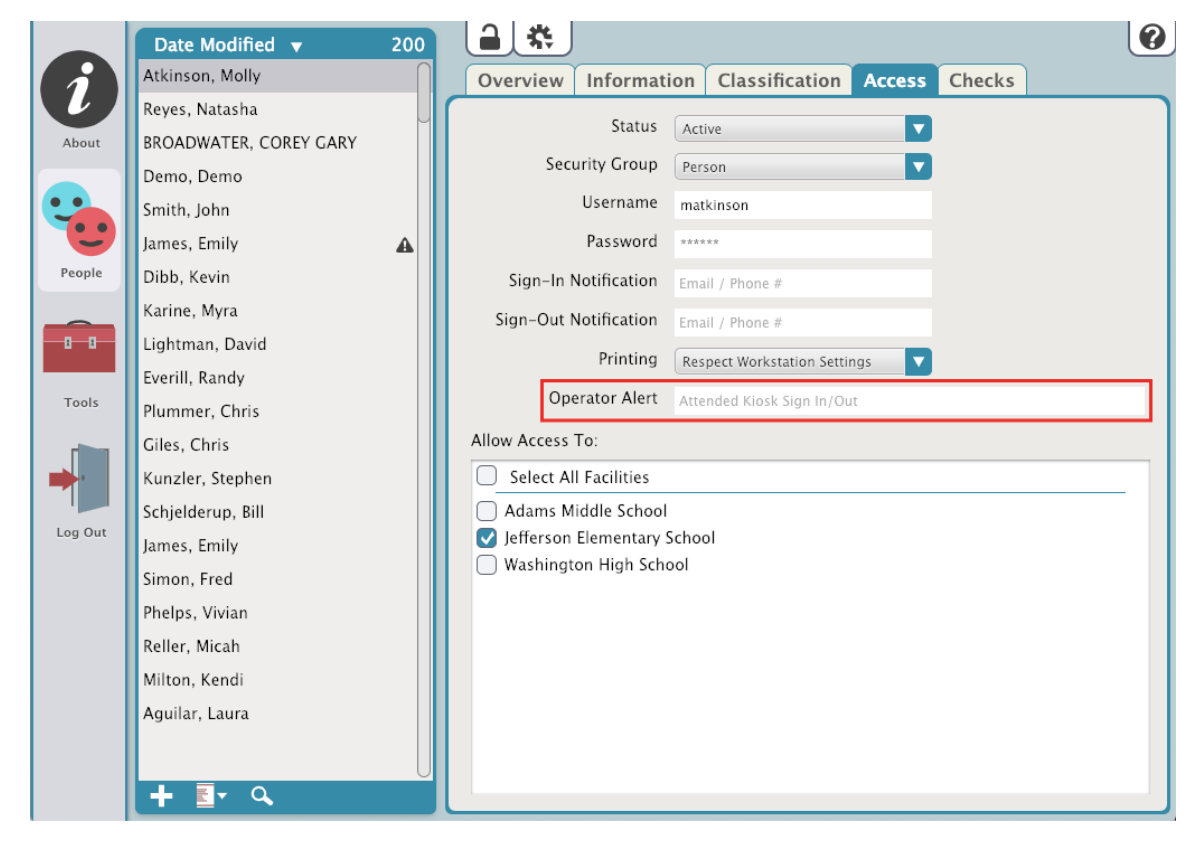

If the Patron is unauthorized for the Classification they are attempting to sign into, they will receive the following message:

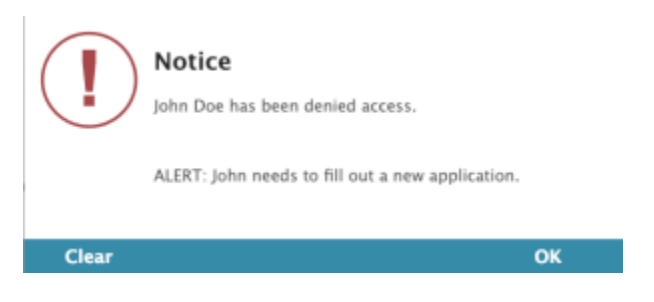

If the Patron is denied access to the facility, they will see the following message:

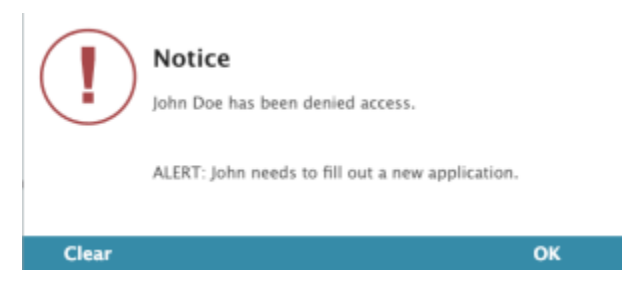

If the Patron has a **Sign In Message** and an **Operator Alert**, they will be displayed simultaneously.

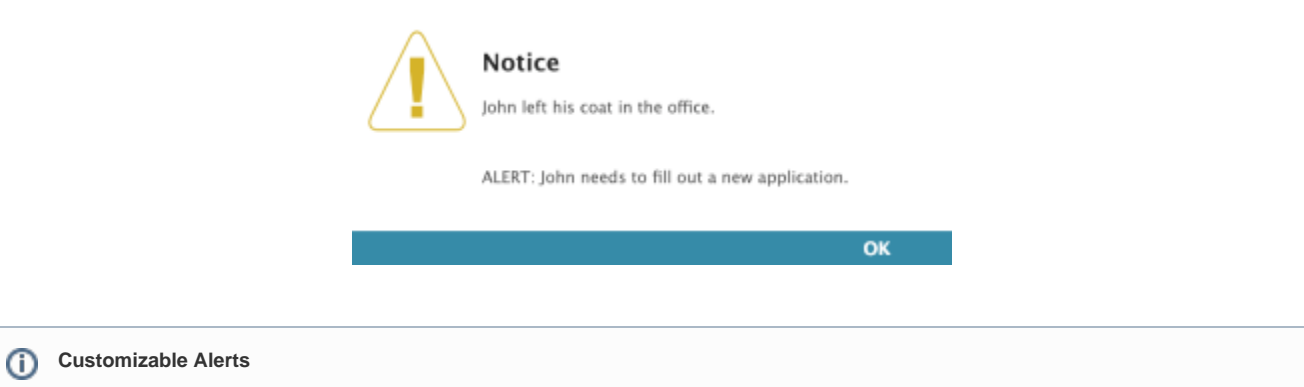

Keep in mind, in the above examples, the Alert "User needs to fill out new application." can be customized to fit your facility needs.